## **คูมือการ Activate e-Mail สําหรับนักศึกษา**

เข**้**าในงานระบบผ**่**าน **[https://k-accounts.kmutt.ac.th](https://k-accounts.kmutt.ac.th/)**

- 1. กรอกรหัสนักศึกษา
- 2. กรอกรหัสผ่าน Internet Account (รหัสเดียวกับเข้าระบบ NewACIS)
- 3. หลังจากนั้นกดปุ่ม "Login"

หาก login เข้าระบบไม่ได้ กรุณาติดต่อสำนักคอมพิวเตอร์ โทร : 0-2470-9444 อีเมล : ccsupport@kmutt.ac.th

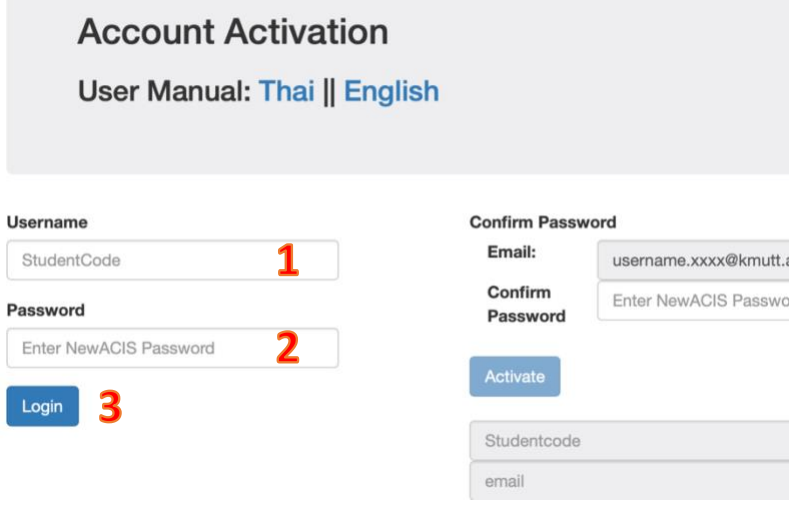

- 4. ถ้าพบข้อมูล ระบบจะแสดงอีเมลของมหาวิทยาลัย
- 5. ให้ทำการยืนยันรหัสผ่าน (รหัสเดียวกับเข้าระบบ NewACIS)
- 6. หลังจากกรอกรหัสผ่านเรียบร้อย ให้ทำการกดปุ่ม "Activate"

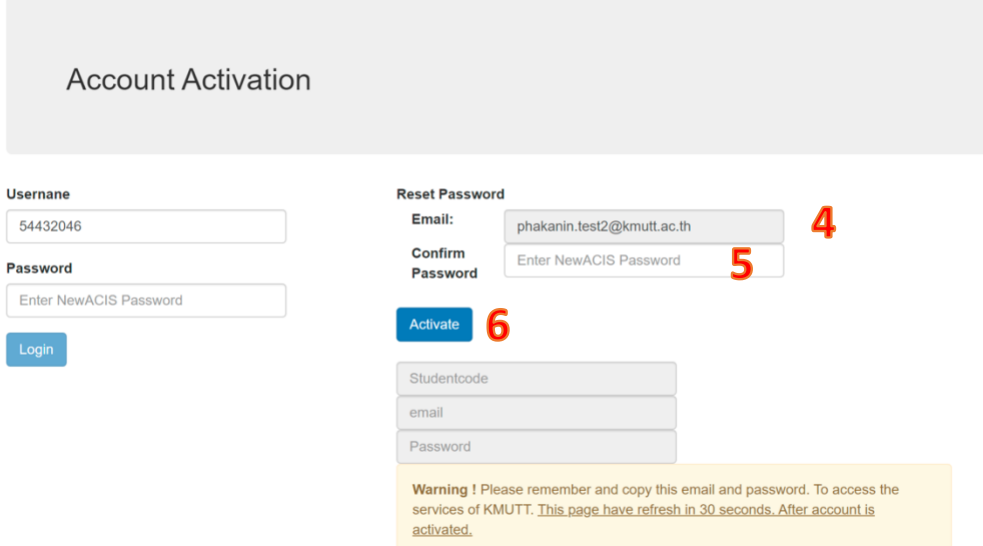

7. ระบบจะทำการประมวลผลและแสดง รหัสนักศึกษา อีเมล และรหัสผ่านให้ทราบ หากทำการ Activate ไม่สำเร็จ กรุณาติดต่อ สำนักคอมพิวเตอร์ โทร : 0-2470-9444 อีเมล : ccsupport@kmutt.ac.th

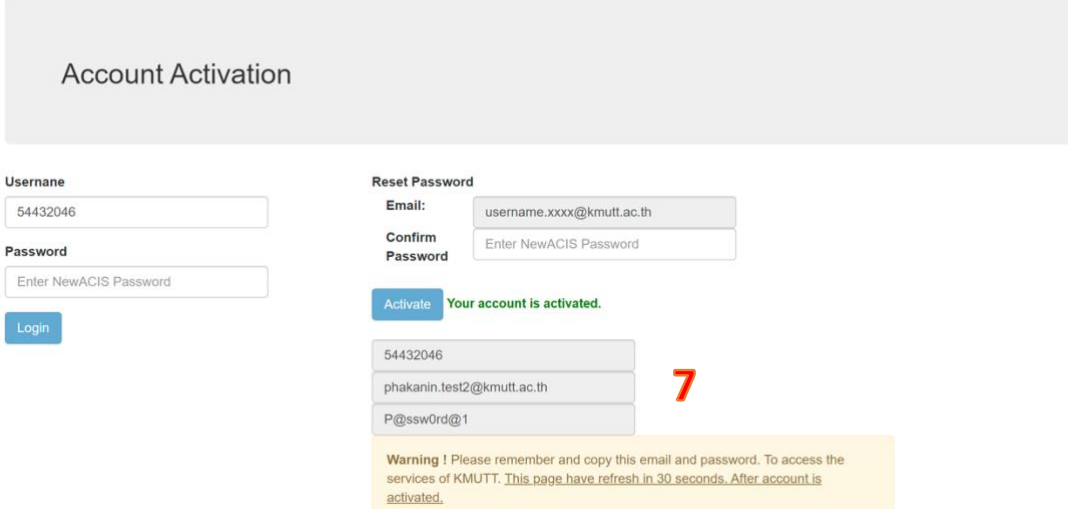

- 8. ให้ทำการ คัดลอก หรือบันทึกรหัสผ่านของท่านไว้ ระบบจะ refresh อัตโนมัติ ภายใน 30 วินาที
- 9. หากพบปัญหาการใช้งาน หรือมีข้อสงสัย สอบถามข้อมูลเพิ่มเติมได้ที่ สำนักคอมพิวเตอร์ โทร : 0-2470-9444 อีเมล : [ccsupport@kmutt.ac.th](mailto:ccsupport@kmutt.ac.th)

เวลาท าการ วันจันทร์-ศุกร์ ระหว่างเวลา 08.30-16.30 น.

**หมายเหตุ**ในกรณีที่ติดต่อผ่านอีเมลนักศึกษาโปรดระบุข้อมูล ชื่อ-นามสกุล รหัสนักศึกษา และ หมายเลขประชาชน มาในอีเมลด้วย เพื่อเป็นข้อมูลให้เจ้าหน้าที่สำหรับการ Reset Password ใหม่ **\*\*\*โปรดใช้อีเมลส่วนตัวในการส่ง\*\*\***

หลังจาก Activate เรียบร้อยสามารถเข้าใช้งานอีเมลผ่าน : [https://outlook.office.com](https://outlook.office.com/)